## **Suivi des factures**

[Sommaire](https://wiki.easyrepro.com/doku.php?id=dr:sommaire) - DR V 4.5.66

L'idée est de vérifier que les travaux Extérieur qui sont notifié 'Payé' ou 'A facturé' puissent être pointé par les services comptable.

## **Suivi des facturation**

Il existe plusieurs modes de paiement : Par CB (terminal de paiement à l'atelier), par chèque, par paiement en ligne (PayBox, ou par refacturation mensuel inter service (ou pour les associations).

**Les différentes phases du paiement :** Une fois le mode de paiement validé, l'opérateur passe le paiement en 'vert' et la clôture de la demande peut être faite.

Dans le suivi des demandes le statut de paiement figure sous la forme de la bourse :

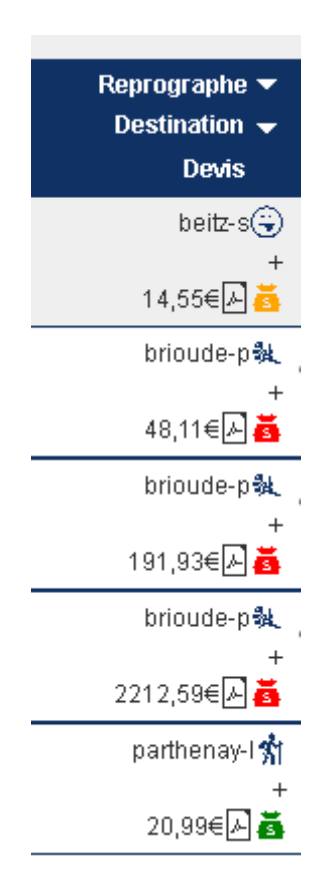

Source : <https://wiki.easyrepro.com/> - **Wiki EasyRepro**

Lien permanent : **<https://wiki.easyrepro.com/doku.php?id=sd:validefacture>**

Dernière mise à jour : **23/04/2021 10:18**